## Instructions for integrating Venipak with Mozello

Mozello users are able to connect their online stores with Venipak delivery service, which allows customers to specify the exact parcel terminal in Latvia to which they want to receive the shipment, and it allows the merchant to simplify the preparation and printing of delivery labels in the online store administrative environment.

\* Integration is only available to Mozello Premium Plus users.

## How to add Venipak delivery network to your Mozello online store

Before integrating Venipak Pickup into your online store, you must add the Venipuck Pickup delivery network to the catalog settings so that future customers can choose the delivery method and specify the exact parcel terminal in the order form.

 In order to add Venipak Pickup delivery network, please log in to your Mozello user account / page editing mode and select "Add new delivery method" option in the Catalog -> Catalog settings -> Delivery section.

| ← Back               |                                                  |
|----------------------|--------------------------------------------------|
| Catalog management   | Delivery                                         |
| 🛆 Orders             |                                                  |
| Jiscounts            | (+) Add new delivery method     (2) Integrations |
| {ⓒ} Catalog settings |                                                  |
| General              |                                                  |
| Delivery             |                                                  |
| Payment              |                                                  |
| Invoices             |                                                  |
| Taxes                |                                                  |
| Product filters      |                                                  |
| Checkout form        |                                                  |
| Confirmation page    |                                                  |
| E-mails              |                                                  |
| Legal terms          |                                                  |
| API                  |                                                  |
|                      |                                                  |
| mozello              |                                                  |

 In the list of delivery services, select Venipak Pickup and fill in all the important delivery conditions - delivery price and, if necessary, the minimum / maximum order amount, minimum / maximum weight, then save the changes.

## How to integrate Venipak delivery network into your Mozello online store

3. When the Venipak Pickup service delivery network is added to the Catalog settings, then choose **"Integrations"** option in the **Delivery** section.

| ← Back               |                               |
|----------------------|-------------------------------|
| 🗁 Catalog management | Delivery                      |
| ↔ Orders             |                               |
| Discounts            | Add new delivery method     O |
| Catalog settings     | 🕲 Venipak Pickup C2           |
| General              |                               |
| Delivery             |                               |
| Payment              |                               |
| Invoices             |                               |
| Taxes                |                               |
| Product filters      |                               |
| Checkout form        |                               |
| Confirmation page    |                               |
| E-mails              |                               |
| Legal terms          |                               |
| API                  |                               |
|                      |                               |
| mozello              |                               |

4. Enter the API user data assigned to you in the relevant fields - Venipak API user ID, password and Login ID.

| Back                 |                                                                                                    |
|----------------------|----------------------------------------------------------------------------------------------------|
| Catalog management   | Integrations with delivery services                                                                                               |
| Orders               | You can integrate your online store with one of the supported parcel delivery services. This will let you automate the process of |
| Discounts            | preparing shipping labels.                                                                                                    |
| ිරි Catalog settings | 1. Register with the parcel delivery service                                                                                      |
| General              | 2. Enable parcel delivery service API 3. Enter your integration data 4. Delivery tools will appear near orders                    |
| Delivery             |                                                                                                    |
| Payment              | Venipak                                                                                                    |
| Invoices             |                                                                                                    |
| Taxes                | API user API password                                                                                                    |
| Product filters      |                                                                                                    |
| Checkout form        |                                                                                                    |
| Confirmation page    | Login ID                                                                                                    |
| E-mails              |                                                                                                    |
| Legal terms          |                                                                                                    |
| API                  | Save Cancel                                                                                                    |
| mozello              |                                                                                                    |

**Important!** API user data will be provided when you have entered into an agreement with the delivery service to connect the API service.

## **Using Venipak Pickup integration**

In the online store administrative panel, open the Orders section and open a specific order.
 If the delivery method of the order is Venipak parcel terminal, a button "Deliver with
 Venipak Pickup" will be displayed. When you press this button, the system will

automatically generate a printable shipping label.

| name J.<br>ress M<br>very address Ā<br>ne number 2 | <b>70097–61</b><br>Jana Bērziņa<br>Mājas iela 23-23, Rīga, LV12:<br>Šdaži, Rīgas gatve 5 (Ādažu<br>21234567 |                           | nāts), 2164                           | Close                                                    |
|----------------------------------------------------|----------------------------------------------------------------------------------------------------|---------------------------|---------------------------------------|----------------------------------------------------------|
| name J.<br>ress M<br>very address Ā<br>ne number 2 | Jana Bērziņa<br>Mājas iela 23-23, Rīga, LV12:<br>Šdaži, Rīgas gatve 5 (Ādažu                                |                           | māts), 2164                           |                                                          |
| name J.<br>ress M<br>very address Ā<br>ne number 2 | Jana Bērziņa<br>Mājas iela 23-23, Rīga, LV12:<br>Šdaži, Rīgas gatve 5 (Ādažu                                |                           | nāts), 2164                           |                                                          |
| ress M<br>very address Ā<br>ne number 2            | Mājas iela 23-23, Rīga, LV123<br>Ādaži, Rīgas gatve 5 (Ādažu                                                |                           | nāts), 2164                           |                                                          |
| very address Ā<br>ne number 2                      | Ādaži, Rīgas gatve 5 (Ādažu                                                                                 |                           | māts), 2164                           |                                                          |
| ne number 2                                        |                                                                                                    | TC Apelsīns Venipak pakor | māts), 2164                           |                                                          |
|                                                    | 21234567                                                                                                    |                           |                                       |                                                          |
| ail o                                              |                                                                                                    |                           |                                       |                                                          |
|                                                    | office@mozello.com                                                                                          |                           |                                       |                                                          |
|                                                    | 2                                                                                                    |                           |                                       |                                                          |
| le                                                 |                                                                                                    | Quantity                  | Price                                 | Sum                                                      |
| viešu apavi Classi                                 | ic, 37                                                                                                    | 1                         | EUR 39.99                             | EUR 39.99                                                |
| nipak Pickup                                       |                                                                                                    |                           |                                       | EUR 2.00                                                 |
|                                                    |                                                                                                    |                           | Total                                 | EUR 41.99                                                |
| evi<br>nij                                         | ešu apavi Class<br>oak Pickup                                                                               | ešu apavi Classic, 37     | ešu apavi Classic, 37 1<br>Dak Pickup | ešu apavi Classic, 37 1 EUR 39.99<br>bak Pickup<br>Total |

6. To print the prepared shipping label, just press the **"Print shipping label"** button. The shipment tracking number will also be specified in the order details.

| Back                          |                                                                                  |          |           |           |  |  |
|-------------------------------|----------------------------------------------------------------------------------|----------|-----------|-----------|--|--|
| Catalog management            |                                                                                  |          |           | X Close   |  |  |
| 7 Orders                      |                                                                                  |          |           |           |  |  |
| Order M                       | -870097-61                                                                       |          |           |           |  |  |
| Order archive Full name       | Jana Bērziņa                                                                     |          |           |           |  |  |
| Discounts Address             | Address Mājas iela 23-23, Rīga, LV1234, Latvia                                   |          |           |           |  |  |
| ISCOUNTS Delivery address     | Delivery address Ādaži, Rīgas gatve 5 (Ādažu TC Apelsīns Venipak pakomāts), 2164 |          |           |           |  |  |
| Catalog settings Phone number | Phone number 21234567                                                            |          |           |           |  |  |
| E-mail                        | office@mozello.com                                                               |          |           |           |  |  |
| Shipment ID                   | 12345                                                                            |          |           |           |  |  |
| Paid                          |                                                                                  |          |           |           |  |  |
| Title                         |                                                                                  | Quantity | Price     | Sum       |  |  |
| Sieviešu apavi (              | Classic, 37                                                                      | 1        | EUR 39.99 | EUR 39.99 |  |  |
| Venipak Pickup                | Venipak Pickup                                                                   |          | EUR 2.00  |           |  |  |
|                               |                                                                                  |          | Total     | EUR 41.99 |  |  |
| Print ship                    | ping label                                                                       | ł        |           |           |  |  |
| mozello                       |                                                                                  |          |           |           |  |  |

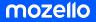

www.mozello.com